**시트 생성 VB**

 $\alpha$  ,  $\beta$ 

<sxh vb> Sub copytomorrowsheet()

```
basic
 ' 복사
 ' 이름 바꾸기
 ' 날짜 셀 바꾸기.
Dim sIdx As Integer
Dim sCnt As Integer
Dim strName() As String
Dim sName As String
Dim sDate As Date
 ' 전체 시트수를 얻는다.
sCnt = Sheets.Count
 ' 맨 앞 시트에 삽입
' ActiveWorkbook.ActiveSheet.Copy Before:=ActiveWorkbook.Sheets(1)
 ' 맨 마지막 시트에 삽입
ActiveWorkbook.ActiveSheet.Copy After:=ActiveWorkbook.Sheets(sCnt)
 (+) see the set of the set of the set of the set of the set of the set of the set of the set of the set of the set of the set of the set of the set of the set of the set of the set of the set of the set of the set of the
sDate = Date
sName = sDate
For sIdx = 1 To sCnt Step 1
      If sName = Sheets(sIdx).Name Then
          sDate = sDate + 1
           sName = sDate
 ' 처음 시트부터 다시 비교한다.
          sIdx = 1 End If
Next sIdx
 ' 시트의 이름을 지정한다.
ActiveSheet.Name = sDate
 ' 특정 셀에 값을 입력한다.
ActiveWorkbook.Sheets(sName).Range("P2").Value = sName
End Sub </sxh>
```
## [Excel](https://moro.kr/open/excel)

From:

<https://moro.kr/> - **Various Ways**

Permanent link: **<https://moro.kr/open/excel-%EC%8B%9C%ED%8A%B8-%EC%83%9D%EC%84%B1>**

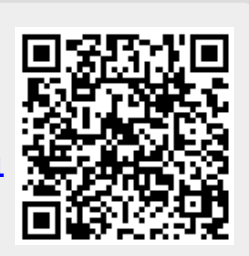

Last update: **2020/06/02 09:25**